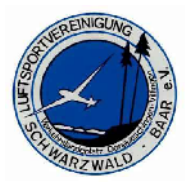

Die Art des Segelflugs und die Einstellung zu diesem Sport hat sich im Laufe der Jahre geändert. Viele Segelflugpiloten wohnen heute nicht mehr vor Ort, sondern müssen 100 km oder mehr zurücklegen, um auf den Flugplatz in Donaueschingen zu kommen. Deshalb wird für die Flugsaison 2008 eine neue Segelflugzeugreservierung eingeführt und die Art der Diensteinteilung (Winde, Startleiter, F-Schlepp, Fluglehrer) geändert.

Segelflugzeuge können nun reserviert werden, bzw. es kann einen Interessensbekundung im Internet eingetragen werden. Dazu ist es ein Login nötig, der von einem der Systemadministrator erstellt wird. (Axel Beurer [abeurer@gmx.de](mailto:abeurer@gmx.de) oder Klaus Ickert [kl.ick@web.de\)](mailto:kl.ick@web.de)

Die Internet-Adresse für Reservierungen ist [www.fliegerbuchung.de](http://www.fliegerbuchung.de/) oder es ist ein Link auf der

LSB-Homepage eingerichtet. [\(www.lsb-donaueschingen.de\)](http://www.lsb-donaueschingen.de/)

Da es sich bei den Vereinssegelflugzeugen um Gemeinschaftseigentum handelt, kann man diese nicht unbedingt einen kompletten Tag reservieren. Man kann im Internet eine Interessenbekundung für ein Segelflugzeug abgeben. Wenn man der einzige ist, der sich für ein Segelflugzeug eingetragen hat, hat man Glück. Andernfalls muss man sich mit den anderen Interessenten kurzschließen und sich mit ihnen per Telefon oder per E-Mail absprechen, was jeder einzelne an diesem Tag mit dem Segelflugzeug vor hat und ob dies möglich ist. Meldeschluss für eine Segelflugzeugreservierung ist ein Tag zuvor um 21 Uhr. Wenn zum Beispiel jemand ein Segelflugzeug für Samstag reserviert und am Freitag nach 21 Uhr im Reservierungssystem als einziger eingetragen ist, dann gehört das Segelflugzeug am nächsten Tag ihm allein. Wenn sich mehrere Piloten bis 21 Uhr auf einem Flugzeug eingetragen haben, dann müssen sich diese untereinander absprechen, wie sie den Flugtag zeitlich aufteilen wollen.

Aus Mangel an Windenfahrern, Startleitern und F-Schlepp Piloten, wird dieses Jahr an nur einem Tag am Wochenende einen festen Dienstplan geben. Dieser Tag wird der Sonntag sein. Wenn jemand am Samstag oder unter der Woche fliegen will, muss er für einen F-Schlepp-Piloten oder einen Windenfahrer selber sorgen. Die Startleiter-, Winden-, F-Schlepp- und Fluglehrerdienste sind auch in dem neuen Reservierungssystem eingetragen. Ob ein Dienst benötigt wird, wird auch durch den Meldeschluss der Segelflugzeugreservierung bestimmt (21 Uhr). Dass heißt, wenn um 21 Uhr des Vortages zu sehen ist, dass kein Windendienst nötig wird, da zum Beispiel die ASK13 nicht reserviert ist und auch kein anderer Pilot die Winde benötigt, kann der Windenfahrer und der Startleiter seinen Dienst aus dem Kalender löschen und muss nicht auf den Flugplatz kommen. Jeder, der ein Segelflugzeug reserviert, sollte eintragen, welche Startart er benötigt er wünscht. (Winde, F-Schlepp)

Die Dienstzeiten bleiben wie in 2007 unverändert. Das heißt, der Winden-, Startleiter- und F-Schlepp-Dienst geht am Sonntag von 9 Uhr bis 19 Uhr.

In dem neuen Reservierungssystem sind auch viele Privatflugzeuge eingetragen. Der Sinn dahinter ist, dass das System nicht nur der Reservierung von Vereinsflugzeugen dienen soll, sondern auch allen Segelflug-Interessenten die Möglichkeit geben werden soll, zu erkennen, wann auf dem Flugplatz etwas los ist. Segelfliegen ist ein Gemeinschaftssport und je mehr sich am Flugbetrieb beteiligen, desto einfacher ist es für den einzelnen.

Reservierungen für Urlaub oder Wettbewerbe können auch in diesem System eingetragen werden. Diese müssen vom Vorstand natürlich mündlich bestätigt werden.

Folgende Situation sollte nicht vorkommen: " Ich reserviere ein Segelflugzeug von 13 Uhr bis 14 Uhr. Also fliege ich diese eine Stunde und fahre danach nach Hause..." Deshalb ist Anwesenheitspflicht, bis alle Segelflugzeuge in der Halle eingeräumt sind.

Wenn ein Segelflugpilot seine Buchung nach Meldeschluss löscht und zu erkennen ist, dass dadurch kein Startleiter, Windenfahrer, F-Schlepp-Piloten oder Fluglehrer mehr benötigt wird, dann muss der Pilot auch dafür sorgen, dass er die zu Dienst eingeteilten Personen darüber informiert, dass diese am Sonntag nicht mehr benötigt werden. Ein Beispiel: Am Samstagabend um 22 Uhr sagt ein Flugschüler ab. Die Mindestzahl für einen Windendienst kommt nicht mehr zusammen. Jetzt muss der Flugschüler den Windenfahrer, Startleiter und Fluglehrer darüber informieren, dass am Sonntag doch kein Flugbetrieb stattfinden wird.

Wie trage ich eine Reservierung in das System ein:

- Zuerst braucht man einen Login. Diesen gibt es bei Axel Beurer [\(abeurer@gmx.de\)](mailto:abeurer@gmx.de) oder Klaus Ickert [\(kl.ick@web.de\)](mailto:kl.ick@web.de)
- Dann die Reservierungsseite aufrufen [www.fliegerbuchung.de](http://www.fliegerbuchung.de/)
- Der Login ist nur der **Nachname**.
- Unter Ansicht/Monatsansicht kann man sehen, wer sich bis jetzt bei welchem Flugzeug eingetragen hat.
- Eine neue Reservierung kann unter Buchung/Neue Buchung eingetragen werden. Die Buchung sollte nicht länger als 2 Stunden sein, damit andere Interessenten sich auch noch eintragen können. Während der Buchung kann unter "Beschreibung" eingetragen werden, welche Startart man wünscht oder was man an diesem Tag mit dem Flugzeug vor hat.

Wie sehe ich, wann genau ein einzelnes Flugzeug über das Jahr hinweg reserviert ist, da ich selber einen Urlaub auf diesem Flugzeug eintragen will:

- Einloggen
- Dann auf Ansicht/Buchungsliste. Dort das Flugzeug anklicken, dass man sich separat anzeigen lassen will (z.B 3179 LS4). Jetzt kann man sehe, ob dieses Flugzeug irgendwann in diesem Jahr reserviert ist. Eine neue Buchung kann man dann unter Buchung/Neue Buchung eintragen.
- Nach demselben Prinzip kann man auch vorgehen, wenn man sich die Windendienste oder die Fluglehrerdienste anschauen will.

Ich bin als Windenfahrer für Sonntag eingetragen und sehe, dass ich am Sonntag nicht benötigt werde, da niemand einen Windenschlepp wünscht.

- Unter Ansicht/Monatsansicht den Windendienst anklicken. Dieser wird dann angezeigt und kann über "Buchung löschen" ausgetragen werden.
- Damit sehen auch andere Piloten, dass der Windenfahrer an diesem Tag wahrscheinlich nicht auf den Flugplatz kommen wird.

Ich habe mit einem anderen Windenfahrer, Startleiter usw. den Dienst getauscht. Wie kann ich dies in das System eintragen.

- Zuerst müssen die beiden Buchungen der Dienste gelöscht werden. Dies kann jeder machen. Dass heißt, ich kann auch eine Buchung löschen, die für eine andere Person eingetragen ist.
- Dann müssen die neuen Termine eingetragen werden. Dazu kann bei "Neue Buchung" das Mitglied ausgewählt werden, für den die Buchung gilt. Person A kann also nicht nur für sich selbst eine Buchung eintragen, sondern auch für Person B,C,D  $USW$ ....

Im Hintergrund dieses Systems wird ein Logfile über alle Anmeldungen, Buchungen und Löschungen geführt. Das heißt, es kann ganz genau nachvollzogen werden, wer wann welche Buchung bearbeitet oder gelöscht hat. Sollte es zu Unstimmigkeiten kommen, kann anhand dieses Logfile überprüft werden, wer wann was bearbeitet hat.

Ein Beispiel:

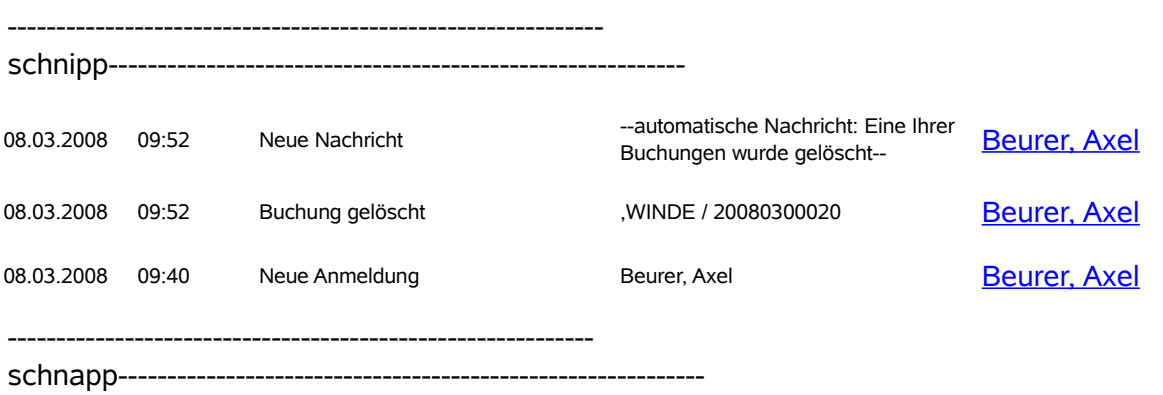

Das Wichtigste noch einmal kurz zusammen gefasst:

- Eine Reservierung ist nur eine Interessenbekundung.

- Meldeschluss für eine Reservierung ist der Vortag um 21 Uhr.
- Einen Dienstplan gibt es in 2008 nur noch für Sonntag.
- Dienstzeit am Sonntag ist 9:00 bis 19:00 Uhr.
- Wer fliegt, sollte bis zum Einräumen der Segelflugzeuge am Platz bleiben.
- Es wird ein Logfile geführt, der alle Änderungen, Löschungen usw. protokolliert.

Auf eine erfolgreiche Saison mit vielen tollen Flügen!